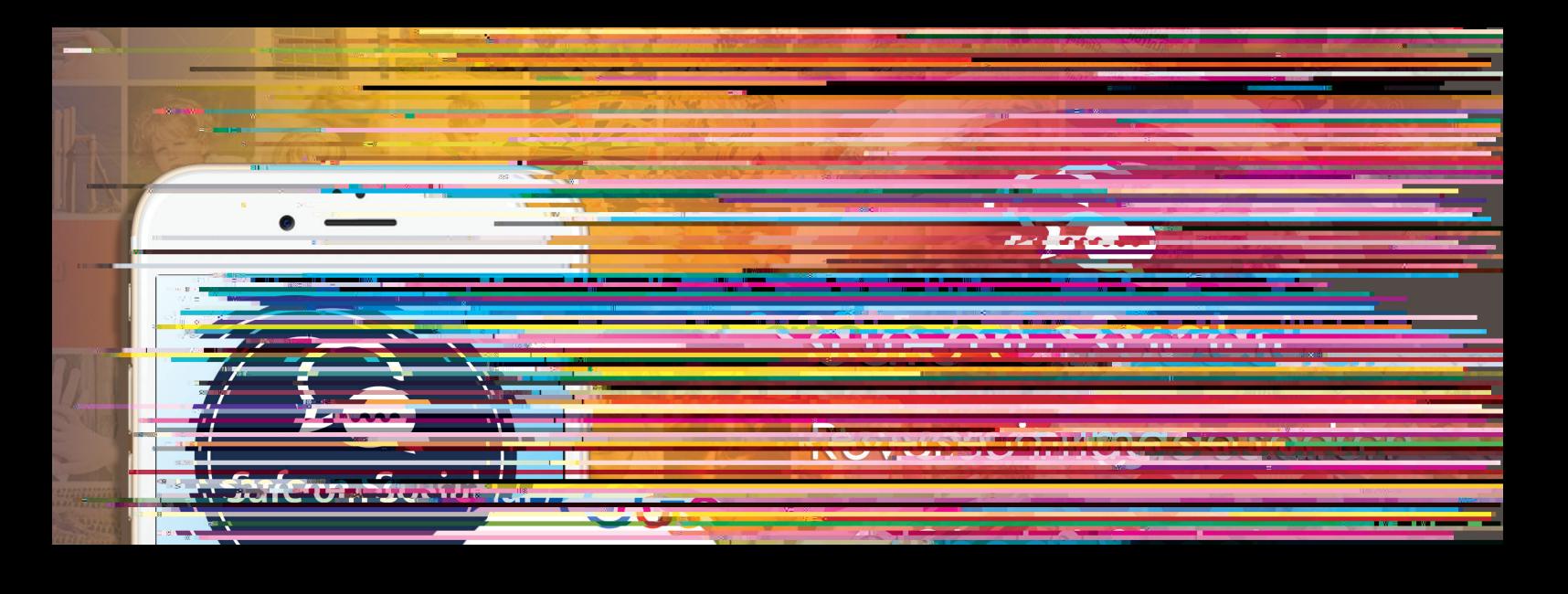

This concept can be summarised as search engine technology that takes an image that appears online or in documents you have received, and solves queries about its origin.

- Searching for duplicated content
- Determining if an image is genuine or has been faked
- To locate a higher quality version of the image

This cheat sheet will break down each of the above, and suggest one or two apps that can be downloaded for more detailed results.

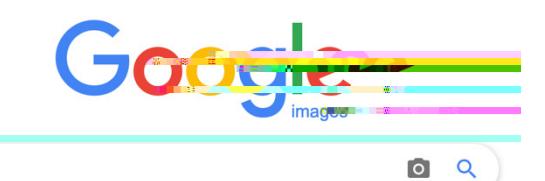

## *Google's Chrome browser.*

To do this for an image found online.

- Open Chrome and locate the image you wish to search for
- Tap and hold on the image once located

window below.

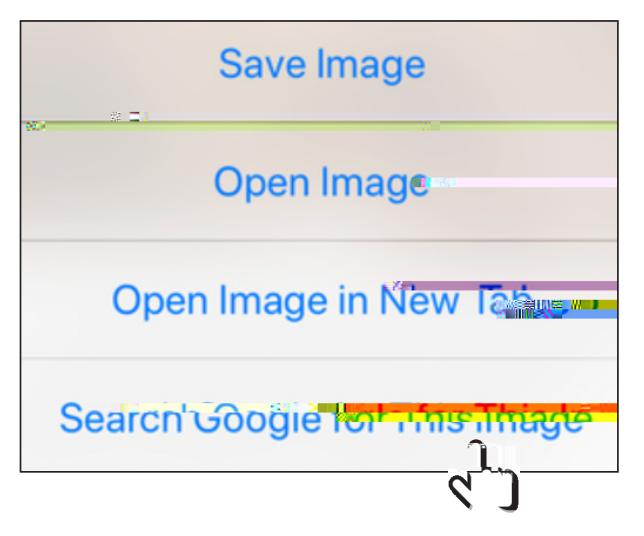

When the image is stored on your device

This is the screen that will appear.

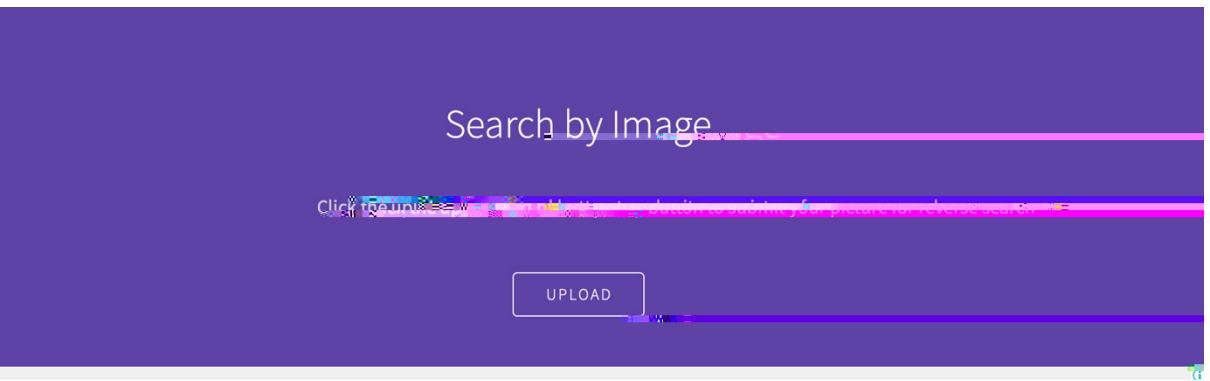

- Select 'Files" provided from your computer
- Choose an image from your photo gallery
- When this is uploaded select Show Matches

*For an iOS device/iPhone*

If you do not wish to save an image to your device, an alternate method is via installing the google Chrome app to your phones.

This can be chosen from the App store, and downloaded for free.

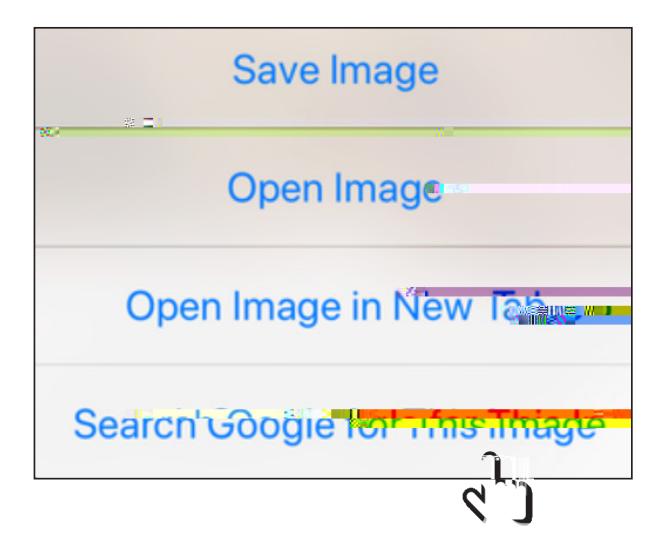